ManageEngine **ADManager Plus** 

# **Quick Start Guide for Exchange management and reporting with ADManager Plus**

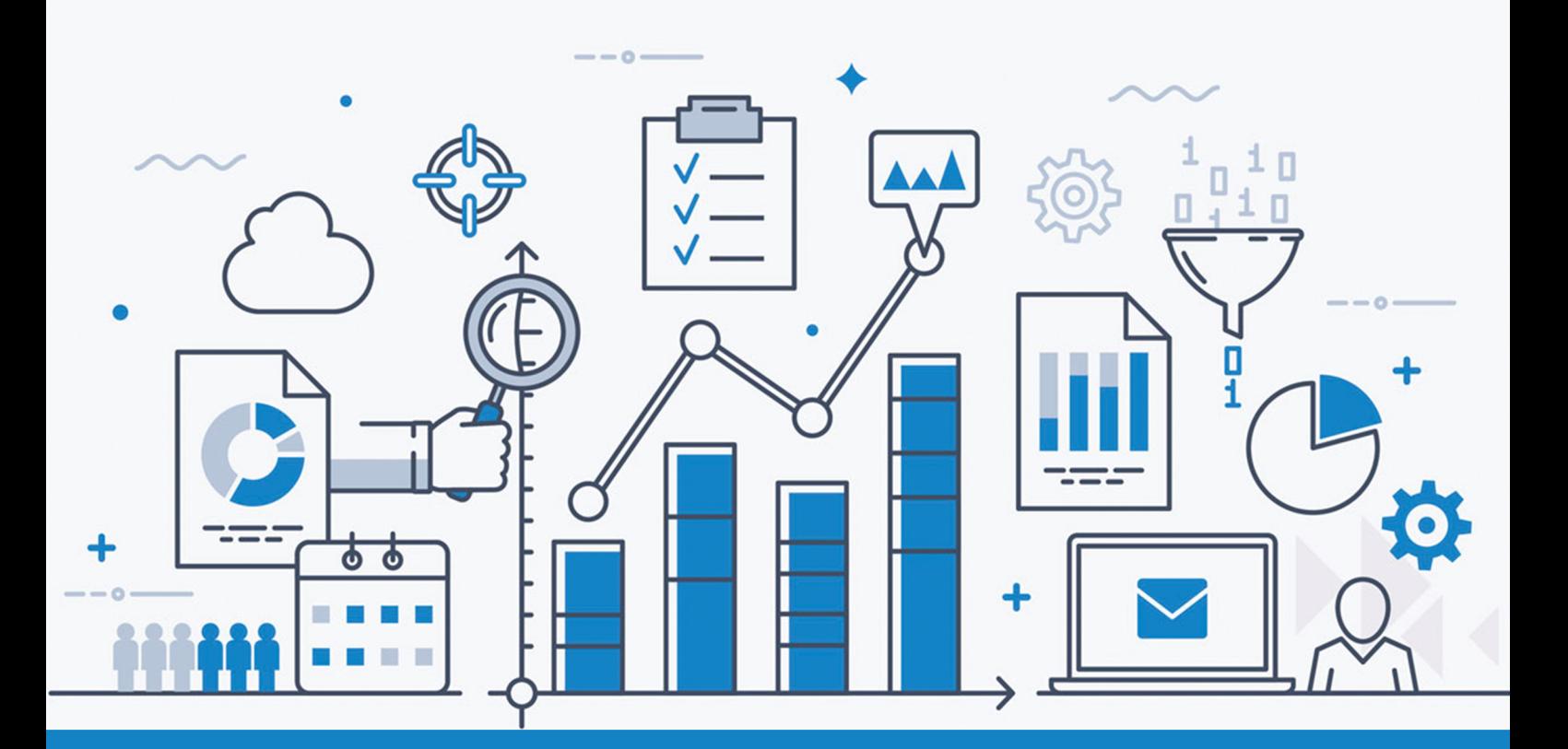

# Exchange management and reporting with ADManager Plus

Microsoft Exchange Server is the backbone of messaging service in most organizations and works in synchronization with Active Directory. ADManager Plus alleviates the administrative burden of managing an Exchange server by letting you create mailboxes, set mailbox properties, disable/delete mailboxes, and more from a central console. It also you to easily generate critical Exchange reports.

Given below are the prerequisites—hardware and software requirements—essential for ensuring the trouble-free use of the ADManager Plus Exchange integration.

### System requirement

#### Essential hardware

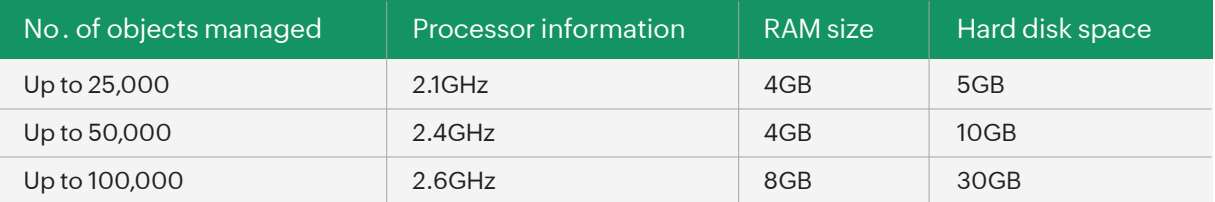

### Supported platforms

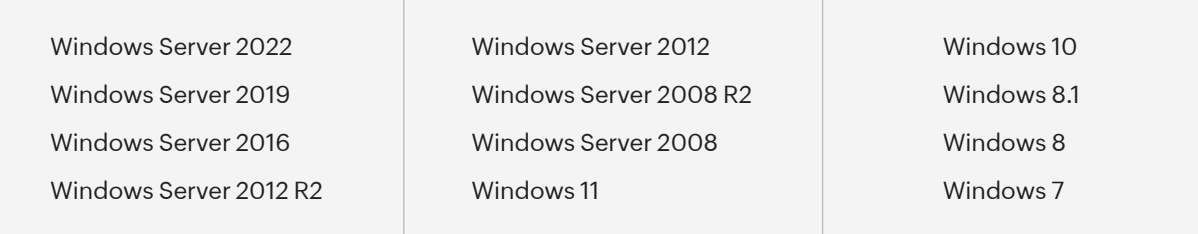

### Supported browsers

The application works seamlessly with the latest version of modern browsers. It requires one of the following browsers to be installed in the system for working with the client:

Internet Explorer 8 and above | Mozilla Firefox | Google Chrome | Microsoft Edge

# Prerequisite for exchange integration 1. 64-bit edition of ADManager Plus

You can find the architecture of the existing installation from the "Product.conf" file located at *\ManageEngine\ADManager Plus\conf*. Download the 64-bit edition of ADManager Plus from [here](https://www.manageengine.com/products/ad-manager/download.html?topMenu).

# 2.A. For Exchange Server 2007

ADManager Plus requires the corresponding version of Exchange Management Console (EMC) to be installed on the same machine; failing to do so will only create a legacy mailbox.

If ADManager Plus is running in console mode, then you are required to log on to the machine with an account that has the privilege to execute PowerShell commands. This will allow the technician to perform Exchange-specific tasks using ADManager Plus.

If installed as a service, configure the service account with administrator privileges (Exchange administrator) by following the below steps:

Step 1� Click on **Start >> Run >> services.msc.** Step 2: Locate the service name **ManageEngine ADManager Plus.** Step 3� Right click >> Go to **Properties >> Log On.** Step 4: Select This account and provide the credentials.

## 2.B. For Exchange Server 2010 or later

- 1. Windows PowerShell 2.0 or above should be installed on the same machine.
- 2. TCP port 80 must be open between this machine and the remote Exchange 2010 Server.
- 3. Remote PowerShell must be enabled for the user account specified in **Domain Settings.**

## 3. Administrative privileges

Make sure the account configured under Domain settings of ADManager Plus has suitable privileges to create a mailbox.

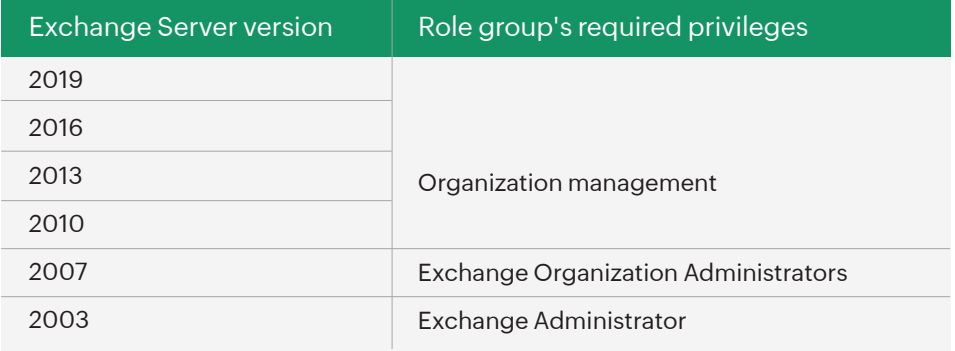

### **Our Products**

[AD360](https://www.manageengine.com/active-directory-360/index.html?pdfadmp) | [Log360](https://www.manageengine.com/log-management/?pdfadmp) | [ADAudit Plus](https://www.manageengine.com/products/active-directory-audit/?pdfadmp) | [ADSelfService Plus](https://www.manageengine.com/products/self-service-password/?pdfadmp) | [M365 Manager Plus](https://www.manageengine.com/microsoft-365-management-reporting/?pdfadmp) | [RecoveryManager Plus](https://www.manageengine.com/ad-recovery-manager/?pdfadmp)

#### ManageEngine **ADManager Plus**

ADManager Plus is an identity governance and administration (IGA) solution that simplifies identity management, ensures security, and improves compliance. With ADManager Plus, manage the user life cycle from provisioning to deprovisioning, run access certification campaigns, orchestrate identity management across enterprise applications, and protect data on your enterprise platforms with regular backups. Use over 200 reports to gain valuable insights into identities and their access rights. Improve the efficiency of your IGA operations with workflows, automations, and role-based access control policies. ADManager Plus' Android and iOS applications help with on-the-go AD and Azure AD management. For more information about ADManager Plus, visit [manageengine.com/products/ad-manager/.](https://www.manageengine.com/products/ad-manager/?source=quickstartguide)

**S** [Get Quote](https://www.manageengine.com/products/ad-manager/get-quote.html/?source=quickstartguide) **the Leapen Leapen Leapen [Download](https://www.manageengine.com/products/ad-manager/download.html?source=quickstartguide)**